# **Roving for Stocks**

# **A Presentation to the Boston Investors' Group 7:00pm, February 24, 2016**

*Alexandra Reisman, Communications Manager alex.reisman@stockrover.com*

# **Presentation Goals**

- 1. Demo Stock Rover features to help you find and pare down a list of stocks.
- 2. Focus on initial research, point out options for drilling down further

## **Market Context**

- 1. Stock Rover Markets
- 2. Stock Rover Weekly Brief
- 3. Chart sectors vs. S&P 500 over 1, month, 3 months, 1 year

## **Screening**

- 1. Basic screening simple filters, e.g...
	- $ROA > 5%$
- 2. Equation screening metric comparison or more complex filters, e.g...
	- ROA  $[now] \geq ROA [1 year ago]$
	- Sales  $[now] \geq 2*Sales [2 years ago]$
- 3. Ranked screening weighting criteria for a score and rank, e.g....
	- 30% on profitability metrics such as ROA, 30% on growth metrics such as sales change, 40% on valuation metrics such as P/E

### *Example using all three methods:*

#### **Great Portfolio Screener**

Stocks that meet our Great Portfolio quantitative criteria: growing mainstream companies that have solid financials and a reasonable valuation. Ranked according to weights on 40% financial health, 20% efficiency, 20% growth, 20% valuation.

#### Criteria:

```
EPS 5-Year Avg (\%)>0
```
Equation: "ROIC [Now] " > "ROIC [TTM1] "

Equation: "Sales 1-Year Chg (%) [Now] " > "Sales 5-Year

Avg (%)" Equation: "Operating Income 1-Year Chg (%)" >

"Operating Income 5-Year Avg (%)"

Equation: "EPS 1-Year Chg (%) [Now] " > "EPS 5-Year Avg (%)"

Exchange: NASDAQ, NYSE Growth Industry Decile < 5 Long Term Debt / Total Capital < 0.8 Market Cap (\$M) > 2000 Operating Income 5-Year Avg (%) > 0 Sales 5-Year Avg (%) > 0

#### Rankings:

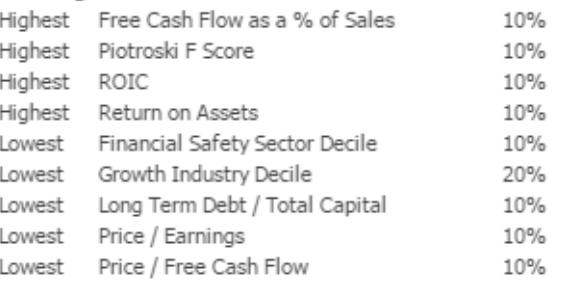

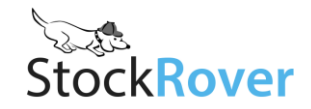

# **Paring Down the List**

# **In the Table:**

- 1. Save as a watchlist
- 2. Apply screener ranking to watchlist
- 3. Group by sector
- 4. Compare in views
- 5. Open historical data to look for trends in the data

*Other actions:* Export for offline number-crunching, add column or create a custom view, filter, sort

# **In the Chart:**

- 1. Link to Table and run through charts vs. industry, sector, and S&P500
- 2. Set ticker as a baseline for relative performance
- 3. Chart a subset from the watchlist together to compare performance

*Other chart options:* add events such as max drawdown and splits, use technicals to assess momentum, chart fundamentals for a visual story on financials, shortcuts for instant chart configuration, candlesticks, dividend-adjusted price

# **In the Insight Panel:**

- 1. Summary what is this company?
- 2. Homepage the company's front door
- 3. Grades a quick take on profitability, growth, and financial health according to Morningstar's strict criteria
- 4. Short interest is it in a normal range?
- 5. Sales & EPS, growth is the company growing earnings?
- 6. Analyst ratings and estimates how do analysts feel about it? are estimates being revised up or down?
- 7. News any significant headlines?
- 8. Peers where does the company fall compared to its peers in valuation, market cap, returns, and any other metric you want to see?

*Other Insight Panel resources:* company filings, earnings transcripts, outside links, statements, customize Peers tab, load peers in the main table

# **Other Tools:**

- 1. Research tickers (Quotes Box) add in a ticker for comparison to the current list
- 2. Alerts set alerts on individual stocks or whole watchlists/portfolios
- 3. Comments, notes, tags, and coloring for annotation and cataloguing
- 4. Correlation (last tab of Portfolio Analysis) see how a new pick correlates with your current portfolio
- 5. Library import sample screeners and more, share your own watchlists and screeners

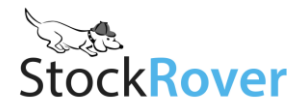